# B0B17MTB – Matlab Part #11

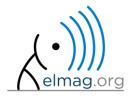

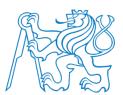

#### Miloslav Čapek

miloslav.capek@fel.cvut.cz Viktor Adler, Filip Kozák, Pavel Valtr

Department of Electromagnetic Field B2-634, Prague

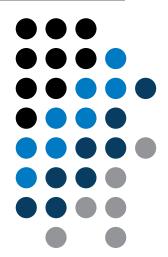

# Learning how to ...

**Set operations** 

**Sorting** 

**Searching** 

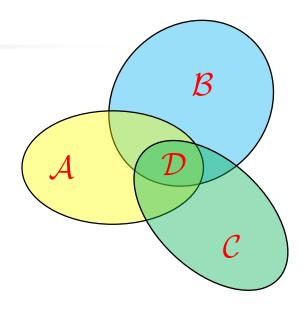

$$\mathcal{D} = \mathcal{A} \cap \mathcal{B} \cap \mathcal{C}$$
$$\mathcal{A} \cap \mathcal{B} = \{x : x \in \mathcal{A} \land x \in B\}$$

- there exist following operations (operators) in Matlab applicable to arrays or individual elements
  - arithmetic (part #1)
  - relational (part #4)
  - logical (part #4)
  - <u>set</u> (part #11)
  - bit-wise (help, >> doc)

- set operations are applicable to vectors matrices, arrays, cells, strings, tables, ...
  - mutual sizes of these structures are usually not important

| intersection of two sets        | intersect         |  |  |
|---------------------------------|-------------------|--|--|
| union of two sets               | union             |  |  |
| difference of two sets          | setdiff           |  |  |
| exclusive OR of two sets        | setxor            |  |  |
| unique values in a set          | unique            |  |  |
| sorting, row sorting            | sort,<br>sortrows |  |  |
| is the element member of a set? | ismember          |  |  |
| is the set sorted?              | issorted          |  |  |

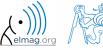

- intersection of sets: intersect
  - example: intersection of a matrix and a vector:

```
>> A = [1 -1; 3 4; 0 2];

>> b = [0 3 -1 5 7];

>> c = intersect(A, b)

% c = [-1; 0; 3]
```

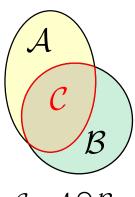

 $C = A \cap B$ 

#### intersect

#### union

setdiff

setxor

unique

sort,

ismember

issorted

- union of sets: union
  - all set operations can be carried out row-wise
     (in that case the number of columns has to be observed)

```
>> A = [1 2 3; 4 5 1; 1 7 1];

>> b = [4 5 1];

>> C = union(A, b, 'rows')

% C = [1 2 3; 1 7 1; 4 5 1]
```

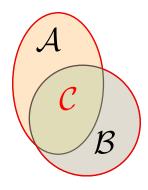

$$C = A \cup B$$

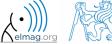

- intersection of a set and complement of another set: set.diff
  - all set operations return more than one output
     parameter we get the elements as well as the indexes

```
>> A = [1 1; 3 NaN];

>> B = [2 3; 0 1];

>> [C, ai] = setdiff(A,B)

% C = NaN, ai = 4

% i.e.: C = A(ai)
```

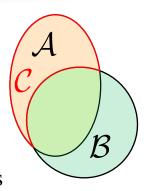

$$\mathcal{C} = \mathcal{A} \cap \mathcal{B}^{C} = \mathcal{A} \setminus \mathcal{B}$$

union

setdiff

setxor

unique

sort, sortrows

ismember

issorted

- exclusive intersection (XOR): setxor
  - all set operations can be carried out either as '*stable*' (not changing the order of elements) or as '*sorted*' (elements are sorted)

```
>> A = [5 1 0 4];

>> B = [1 3 5];

>> [C, ia, ib] = setxor(A, B, 'stable')

% C = [0 4 3], ia = [3; 4], ib = [2]
```

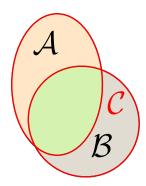

$$C = A \oplus B$$

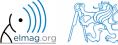

- selection of unique elements of an array: unique
  - set operations are also applicable to arrays not (exclusively) containing numbers

```
>> A = {'Joe', 'Tom', 'Sam'};
>> B = {'Tom', 'John', 'Karl', 'Joe'};
>> C = unique([A B])
% C = {'John', 'Karl', 'Joe', 'Sam', 'Tom'}
```

```
\begin{pmatrix}
c & b & a & c \\
a & c & b & a \\
c & c & d & b
\end{pmatrix}
\supseteq
\begin{vmatrix}
a \\
b \\
c \\
d
\end{vmatrix}
```

```
intersect
  union
setdiff
 setxor
 unique
  sort,
sortrows
ismember
issorted
```

- it is possible to combine all above mentioned techniques
  - e.g. row-wise listing of unique elements of a matrix including indexes:

```
>> A = round(rand(10, 3)).*mod(10:-1:1, 3)'
>> [C, ai, ci] = unique(sum(A, 2), 'rows', 'stable')
```

Interpret the meaning of the above code? Is the 'rows' parameter necessary?

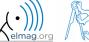

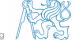

600 s

- consider three vectors **a**, **b**, **c** containing natural numbers  $x \in \mathbb{N}$  so that
  - vector **a** contains all primes up to (and including) 1000
  - vector **b** contains all even numbers up to (and including) 1000
  - vector **c** is complement of **b** in the same interval
- find vector **v** so that

$$\mathbf{v} = \mathbf{a} \cap (\mathbf{b} + \mathbf{c}), \qquad \mathbf{b} + \mathbf{c}$$

$$\mathbf{v} = \mathbf{a} \cap (\mathbf{b} + \mathbf{c}), \qquad \mathbf{b} + \mathbf{c} \equiv \{b_i + c_i\}, \quad i \in \{1, 500\}$$

what elements does v contain?

$$b_{i-1} < b_i < b_{i+1} \land c_{i-1} < c_i < c_{i+1}, \ \forall i$$

how many elements are there in v?

Columns 1 through 24 79 Columns 25 through 48 Columns 49 through 72 631 Columns 73 through 87

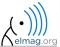

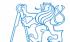

500 s

• estimate the result of following operation (and verify using Matlab):

$$\mathbf{w} = (\mathbf{b} \cup \mathbf{c}) \setminus \mathbf{a}$$

• what is specific about elements of the resulting vector **w**?

• with the help of logical indexing and mathematical functions determine how many elements of **w** are divisible by 3

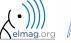

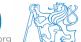

500 s

write previous exercise as a script:

- modify the script in the way to calculate how many elements of w are divisible by numbers 1 to 20
  - use for instance for loop to get the result
  - plot the results using bar function

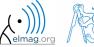

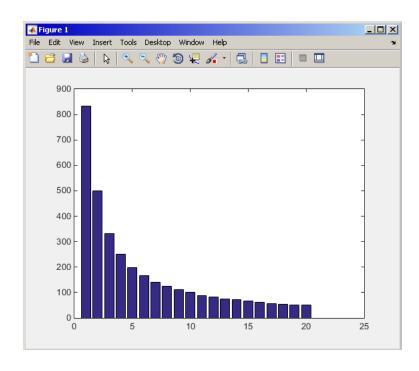

600 s

- Radio relay link operates at frequency of 80 GHz at 20 km distance with 64-QAM modulation
  - phase stability of  $\pm 0.5^{\circ}$  is required for sufficiently low bit error rate without using synchronization and coding
  - that corresponds to the change of distance between antennas equal to  $\pm 5~\mu m$
  - the statistics of link distance with normal distribution containing 1·10<sup>6</sup> elements can be generated as:

```
L = 20e3; % length of path
deviation = 5e-6; % standard deviation
N = 1e6; % number of trials
% random distances
distances = L + randn(1, N)*deviation;
```

- How many times is the distance L contained in the vector distances?
- How many unique elements are there in distances?
- Can the distribution be considered continuous?

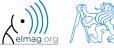

intersect

union

setdiff

setxor

unique

sort,

sortrows

ismember

issorted

## **Array sorting #1**

- sort array elements
  - column-wise, in ascending order:

>> sort(A)

row-wise, in ascending order :

>> sort(A, 2)

• in descending order:

>> sort(A, 'descend')

• in descending order, row-wise:

>> sort(A, 2, 'descend')

• apply the sorting function, to following matrices (for instance):

```
>> A = reshape([magic(3) magic(3)'], [3 3 2])
>> B = 'for that purpose';
```

### **Array sorting #2**

- function sortrows sorts rows of a matrix
  - elements of the rows are not swapped rows are sorted as blocks

$$\begin{pmatrix} 8 & 1 & 6 \\ 3 & 5 & 7 \\ 4 & 9 & 2 \end{pmatrix}$$

SORT:

$$\begin{pmatrix}
3 & 1 & 2 \\
4 & 5 & 6 \\
8 & 9 & 7
\end{pmatrix}$$

**SORTROWS:** 

union

setdiff

setxor

unique

sort,

ismember

issorted

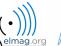

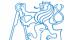

#### is\* functions related to sets

• function issorted returns true if array is sorted

• function ismember (A, B) tests whether an element of array B is also an element of array A

```
intersect
  union
  setdiff
  setxor
  unique
  sort,
  sortrows
  ismember
  issorted
```

```
>> ismember([1 2 3; 4 5 6; 7 8 9], [0 0 1; 2 1 4])
```

```
>> ismember([1 2 3; 4 5 6; 7 8 9], [0 0 1; 2 1 4])

ans =

1    1    0    0    0    0    0
```

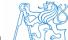

#### **Array sorting**

600 s

- try to write your own sorting algorithm bubbleSort.m
  - use the *bubble sort* algorithm
  - use the function issorted to test whether the resulting array is sorted

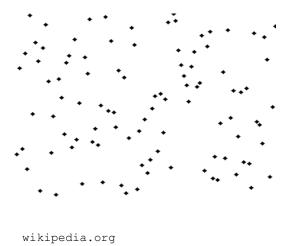

if you wish, you can use the following code inside loops:

```
figure(1);
plot(R,'*','LineWidth',2);
pause(0.01);
```

sort(R)

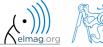

### **Array sorting**

600 s

• try to get plot as in the figure using bar function:

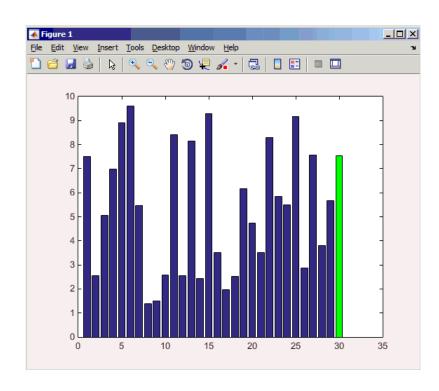

### **Array sorting – shaker sort**

600 s

- try to write your own sorting algorithm shakerSort.m
  - use the *shaker sort* algorithm

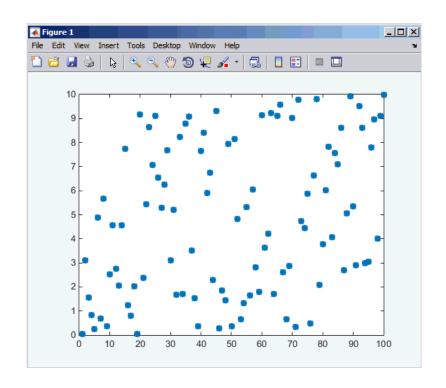

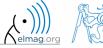

### Searching in an array - find

- find function is a very useful one!!
- returns positions of non-zero (logical true) elements of a matrix
  - useful for searching in an array of logical values
  - example: find positions of those elements of vector  $\mathbf{A} = \begin{pmatrix} \frac{\pi}{2} & \pi & \frac{3}{2}\pi & 2\pi \end{pmatrix}$  fulfilling the condition  $\mathbf{A} > \pi$

```
>> A = pi/2*(1:4)
>> find(A > pi)
```

- compare the above command with A > pi. What is the difference?
- function find can also search a square matrix etc.
- to find first / last k non-zero elements of X:

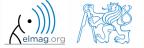

### Array searching #1

420 s

sort the vector  $\mathbf{v} = \begin{pmatrix} 16 & 2 & 3 & 13 & 5 & 11 & 10 & 8 & 9 & 7 & 6 & 12 & 4 & 14 & 15 & 1 \end{pmatrix}$ in descending order and find the elements of the vector (and their respective positions within the vector) that are divisible by three and at the same time are greater than 10

```
>> v = reshape(magic(4)', [1 numel(magic(4))])
```

```
v1 =
ans =
    15
           12
             5
```

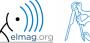

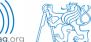

#### Array searching #2

300 s

• in matrix w

$$>> w = (8:-1:2)'*(1:1/2:4).*magic(7)$$

find last 3 values that are smaller than 50

find out the column and row positions of the values

768.0000 20.0000 468.0000 240.0000 532.0000 240.0000 896.0000 493.5000 98.0000 378.0000 661.5000 266.0000 812.0000 276.0000 54.0000 96.0000 255.0000 468.0000 735.0000 888.0000 25.0000 105.0000 160.0000 312.5000 510.0000 630.0000 900.0000 52.0000 90.0000 192.0000 330.0000 504.0000 616.0000 64.0000 307.5000 387.0000 31.5000 144.0000 63.0000 103.5000 192.0000 160.0000 245.0000 12.0000 77.0000 44.0000 93.0000 160.0000

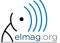

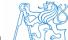

#### Application of the find function

600 s

Samples of demodulated signal of a radio receiver can be approximated as:

```
w = 0.6833; t = 1:10; % time
samples = 2.7 + 0.5*(cos(w*t) - sin(w*t) - cos(2*w*t) + sin(2*w*t) ...
    - cos(3*w*t) + 3*sin(3*w*t) + 2*cos(4*w*t) + 4*sin(4*w*t));
plot(samples, '*')
```

- Voltage corresponding to characters are within  $\pm 0.5$  V tolerance
- Decipher the message!

```
chars = 'acdgmrs'; volts = 1:7;
message = blanks(length(samples));
for iVolt = volts
   logCondition = samples > (iVolt - 0.5) & ...
      samples < (iVolt + 0.5);
   indices = find(logCondition);
   message(indices) = chars(iVolt);
end
disp(message)</pre>
```

| Voltage [V] | Character |
|-------------|-----------|
| 1           | а         |
| 2           | С         |
| 3           | d         |
| 4           | g         |
| 5           | m         |
| 6           | r         |
| 7           | S         |

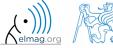

# Function accumarray #1

- the function accumarray is able to group data with the same index
  - not a very well known function, but an exceptionally useful one
- quite often we deal with a dataset that is organised in the following way:

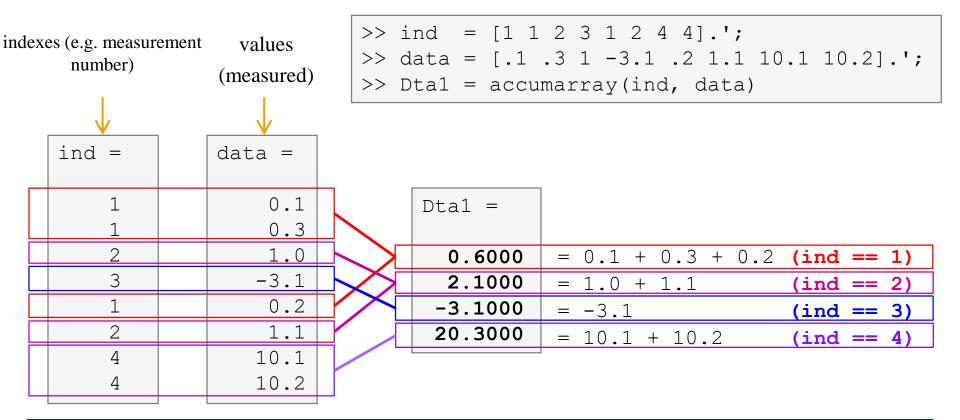

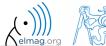

## Function accumarray #2

- basic operation applicable to data from one 'box' (data with the same index) is summation
- any other function can be applied, however
  - e.g. maximum of a set of elements with the same index
  - we use the max function

```
>> Dta2 = accumarray(ind, data, [], @max)
```

- e.g. listing of all elements with the same index
- we use so called handle function and cell data type

```
\Rightarrow Dta3 = accumarray(ind, data, [], @(x) {x})
```

Dta2 =0.3000 1.1000 -3.100010.2000

```
Dta3 =
 [3x1 double]
 [2x1 double]
     -3.10001
 [2x1 double]
```

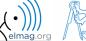

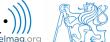

# Function accumarray #3

- the function has a wide variety of other features
- it is possible, for instance, to use 2D indexation of results
  - the results are not put in a 1D set of 'boxes' but to a 2D array instead

| ind == [1 1]       | ind == [1 2]       | ind == [1 3]          |
|--------------------|--------------------|-----------------------|
| 10 + 1 = <b>11</b> | 12                 | 13                    |
| ind == [2 1]       | ind == [2 2]       | ind == [2 3]          |
|                    |                    |                       |
| 0                  | 22                 | 0                     |
| 0<br>ind == [3 1]  | 22<br>ind == [3 2] | <b>0</b> ind == [3 3] |

#### Function accumarray

300 s

- account transfers in CZK, EUR a USD are as follows
  - (CZK ~ 1, EUR ~ 2, USD ~ 3)
- find out account balance in each currency
  - the exchange rate is 26 CZK = 1, 25 CZK = 1, find out total balance

$$\begin{pmatrix}
1 & -110 \\
1 & -140 \\
2 & -22 \\
3 & -2 \\
2 & -34 \\
1 & -1300 \\
2 & -15 \\
1 & -730 \\
3 & 24
\end{pmatrix}$$

```
>> dta = [1 -110; 1 -140; 2 -22; 3 -2; ...
2 -34; 1 -1300; 2 -15; 1 -730; 3 24]
>> K = [1 26 25]
```

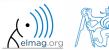

#### **Discussed functions**

| intersect  | intersection of sets (vectors / matrices)                                 |
|------------|---------------------------------------------------------------------------|
| union      | intersection of sets (vectors / matrices)                                 |
| setdiff    | Subtraction of sets (intersection of a set and complement of another set) |
| setxor     | exclusive intersection                                                    |
| unique     | selection of unique elements of an array                                  |
| sort       | sort vector/matrix elements                                               |
| sortrows   | sorts rows of a matrix as a whole                                         |
| accumarray | group data                                                                |
| ismember   | is given element is member of array?                                      |
| issorted   | is array sorted?                                                          |

find elements fulfilling given condition

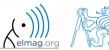

find

- measurement of temperature was carried out in the course of 5 days every second clock hour. Data was measured at 3 different sites (A, B, C)
- find out average daily temperature in given week for all 3 sites
  - i.e., get mean value of measurement at the same hour on the same site

- generate the data using temperature\_measurement.m
  - see the script on the following slide
  - see the variables required

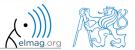

script for data generation

and the results ....

```
clear; close all; clc;
%% allocation
days = 5; hours = 12;
TimeA = zeros(days*hours,1);
TimeB = TimeA;
TimeC = TimeA:
%% creation of time data-set
for kDay = 1:days
    TimeA((hours*(kDay-1)+1):(hours*(kDay-1)+12),1) = 2*(randperm(12)-1)';
    TimeB((hours*(kDay-1)+1): (hours*(kDay-1)+12),1) = 2*(randperm(12)-1)';
    TimeC((hours*(kDay-1)+1):(hours*(kDay-1)+12),1) = 2*(randperm(12)-1)';
end
%% place and tempreture data-sets
PlaceA = abs(abs(TimeA - 11) - 10) + 10 + 5.0*rand(size(TimeA, 1), 1);
PlaceB = abs(abs(TimeB - 12) - 10) + 5 + 10.0*rand(size(TimeB,1),1);
PlaceC = abs(abs(TimeC - 11) - 11) + 5 + 7.5*rand(size(TimeC,1),1);
%% generating final variables for the example
TimeAndPlace = [TimeA/2+1] ones (size(TimeA, 1), 1); ...
                TimeB/2+1 2*ones(size(TimeA,1),1);...
                TimeC/2+1 3*ones(size(TimeA, 1), 1)];
MeasuredData = [PlaceA; PlaceB; PlaceC];
%% plot final data-set
plot(TimeA, PlaceA, 'LineWidth', 1, 'LineStyle', 'none', 'Marker', 'x',...
    'MarkerSize',15); hold on;
plot(TimeB, PlaceB, 'LineWidth', 1, 'LineStyle', 'none', 'Marker', '*', ...
    'MarkerSize', 15, 'Color', 'r');
plot(TimeC, PlaceC, 'LineWidth', 2, 'LineStyle', 'none', 'Marker', 'o',...
    'MarkerSize', 10, 'Color', 'g');
set(gcf,'Color','w','pos',[50 50 1000 600]); set(gca,'FontSize',15);
xlabel('time','FontSize',15); ylabel('Temperature','FontSize',15);
title('Measured Data'); grid on; legend('Place A', 'Place B', 'Place C');
```

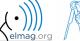

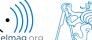

- all the data are contained in 2 matrices:
  - TimeAndPlace  $(5\times3\times12,2) = (180,2)$
  - MeasuredData  $(5\times3\times12,1) = (180,1)$

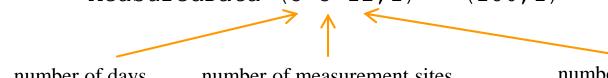

number of days

number of measurement sites

number of measurements per day

unfortunately, data in TimeAndPlace are intentionally unsorted

| INDEXES:                | TimeAnd | Place = | MeasuredData = | DATA:                                |
|-------------------------|---------|---------|----------------|--------------------------------------|
| tindex = 10, Place = 1  | 10      | 1       | 15.0797        | $T(10,1) = 15.0797 ^{\circ}\text{C}$ |
|                         | 4       | 1       | 18.9739        |                                      |
|                         | 7       | 1       | 19.3836        |                                      |
|                         |         |         | • • •          |                                      |
|                         | 12      | 2       | 9.9506         |                                      |
| tindex = 6, $Place = 2$ | 6       | 2       | 19.7588        | $T(6,2) = 19.7588  ^{\circ}\text{C}$ |
|                         | • • •   | • • •   | • • •          |                                      |

- following holds true
  - Place1 ~ measurement site A
  - Place2 ~ measurement site B
  - Place3 ~ measurement site C
  - measurement hour = 2\*(tindex-1)
- now try to place your code in the script to carry out the averaging and plot the data in the existing figure

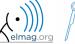

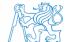

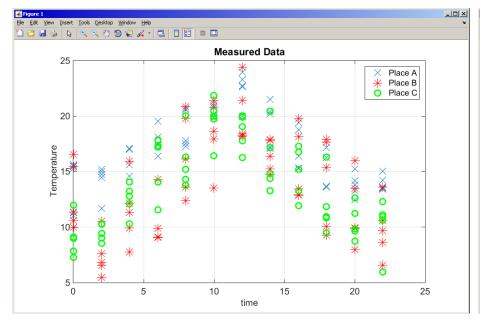

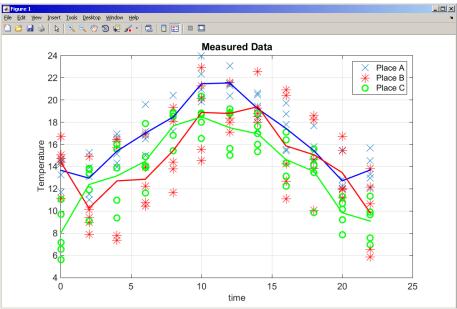

measured data

measured and averaged data

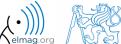

# Thank you!

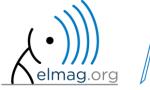

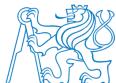

ver. 11.1 (13/05/2019) Miloslav Čapek, Pavel Valtr, Viktor Adler

miloslav.capek@fel.cvut.cz

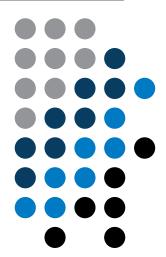

Apart from educational purposes at CTU, this document may be reproduced, stored or transmitted only with the prior permission of the authors.

Document created as part of B0B17MTB course.